## **Bureautique** OpenOffice, LibreOffice, Writer **2 jours (14 heures)**

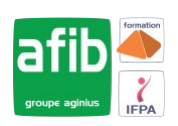

Délai maximum : 2 mois.

Parcours concourant au développement des compétences. Action de formation réalisée en application des articles L 6313-1 et L 6313-2 du Code du travail.

Si vous êtes en situation de handicap, contactez-nous avant le début de votre formation pour que nous puissions vous orienter efficacement et vous accueillir dans les meilleures conditions.

#### $\odot$ **Objectifs pédagogiques**

- Comprendre et maîtriser les fonctions de base du traitement de texte Writer
- Créer des documents d'une ou plusieurs pages contenant du texte et des tableaux
- Savoir saisir et mettre en forme des documents simples

### **Pré-requis**

La connaissance de l'environnement Windows est requise.

#### E **Modalités pédagogiques**

- Modalités de formation:
- Formation réalisée en présentiel, à distance ou mixte,
- Toutes nos formations peuvent être organisées dans nos locaux ou sur site
- Feuille de présence signée en demi-journée, questionnaires d'évaluation de la satisfaction en fin de stage et 60 jours après, attestation de stage et certificat de réalisation.
- Horaires de la formation: 9h 12h30 et 13h30 17h.
- Les horaires de la formation sont adaptables sur demande.

### **Moyens pédagogiques**

- Formateur expert dans le domaine,
- Mise à disposition d'un ordinateur, d'un support de cours remis à chaque participant,
- Vidéo projecteur, tableau blanc et paperboard,
- Formation basée sur une alternance d'apports théoriques et de mises en pratique
- Formation à distance à l'aide du logiciel Teams pour assurer les interactions avec le formateur et les autres stagiaires, accès aux supports et aux évaluations. Assistance pédagogique afin de permettre à l'apprenant de s'approprier son parcours. Assistance technique pour la prise en main des équipements et la résolution des problèmes de connexion ou d'accès. Méthodes pédagogiques : méthode expositive 50%, méthode active 50%.

#### **Public visé**

• Nouveaux utilisateurs souhaitant créer des courriers et/ou rapports simples à éditer sur OpenOffice ou LibreOffice Writer

### **Modalités d'évaluation et de suivi**

• Evaluation des acquis tout au long de la formation : QCM, mises en situation, TP, évaluations orales…

#### $\boxed{C}$ **Programme de formation**

#### **1. Présentation de Writer**

- Présentation de l'écran et des boîtes de dialogue
- Terminologie des objets et des fonctionnalités
- Présentation des barres d'outils

#### **2. Création, modification d'un document**

- Saisie manuelle, saisie automatique
- Déplacement dans le document
- Sélection de texte

### **Contacts**

 $\circ$ 

- Notre centre à **Mérignac**
- 14 rue Euler 33700 MERIGNAC
- <sup>05</sup> <sup>57</sup> <sup>92</sup> <sup>22</sup> <sup>00</sup>
- ✉ contact@afib.fr

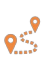

Notre centre à **Périgueux** 371 Boulevard des Saveurs, 24660 COULOUNIEIX CHAMIERS

 <sup>05</sup> <sup>64</sup> <sup>31</sup> <sup>02</sup> <sup>15</sup> ✉ contact@afib.fr

# OpenOffice, LibreOffice, Writer

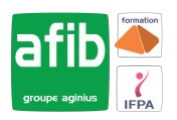

- Vérificateur d'orthographe, vérificateur automatique
- Suppression de texte
- Déplacement, copie de texte

#### **3. Mise en forme de caractères**

• Police, taille, couleur, attributs...

#### **4. Mise en forme de paragraphes**

- Alignement, retraits, interligne...
- Mise en forme à l'aide de taquets de tabulation
- Liste à puces, liste numérotée
- Encadrement de paragraphe

#### **5. Tableau simple**

- Création
- Déplacement dans le tableau, sélection
- Modification d'un tableau (insertion, suppression de cellules...)
- Mise en forme
- Mise en forme à l'aide de l'AutoFormat

#### **6. Mise en page**

- Format ou style de page
- Taille et orientation papier ; Marges
- En-tête/Pied de page
- Insérer un saut de page manuel
- Modifier / Supprimer un saut de page manuel

#### **7. Les modèles**

- Créer, utiliser et modifier un modèle
- L'automatisation de la saisie (les insertions et la correction automatique)